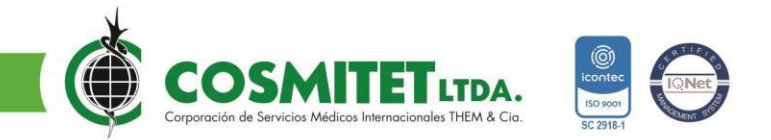

### **PASO A PASO PARA LIMPIAR EL CACHÉ EN EL NAVEGADOR**

Si al intentar ingresar a nuestro Portal proveedores les sale el siguiente mensaje en el navegador:

```
proveedores.dc.cosmitet.net/proveedores/web/recuperarContrasenia
    \rightarrow C
\leftarrowNot Found
The requested URL /proveedores/web/recuperarContrasenia was not found on this server.
```
**Se recomienda realizar limpieza del caché del navegador de la siguiente manera:**

#### **GOOGLE CHROME**

Recomendamos limpiar el cache del navegador de Google Chrome con la opción: CTRL + SHIFT + SUPR.

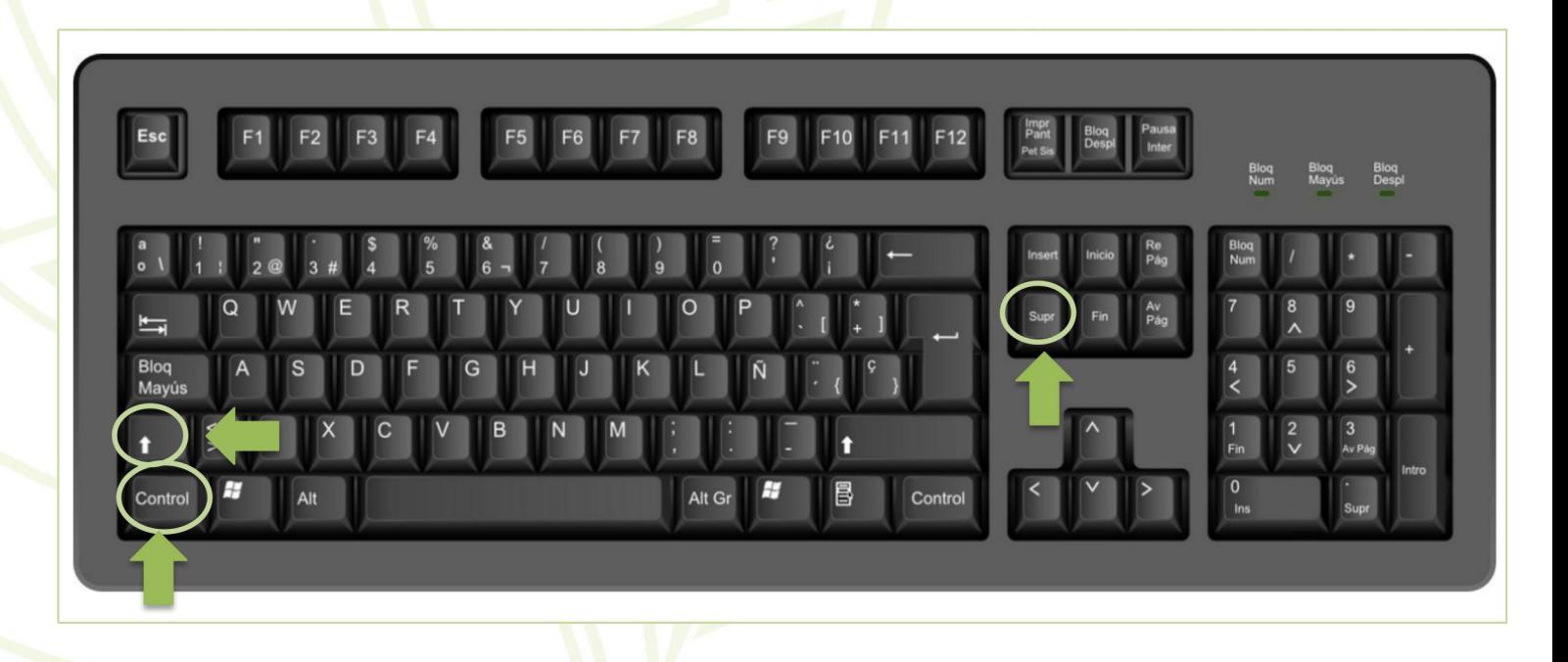

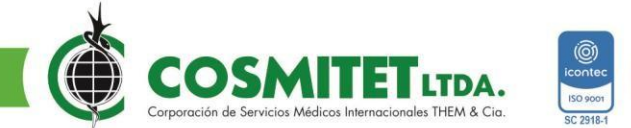

Se debe validar que tenga señalado los ítems *Historialde navegación, Cookies y otros datos de sitios* e *Imágenes y archivos almacenados en caché* y luego se da clic en **Borrar Datos.**

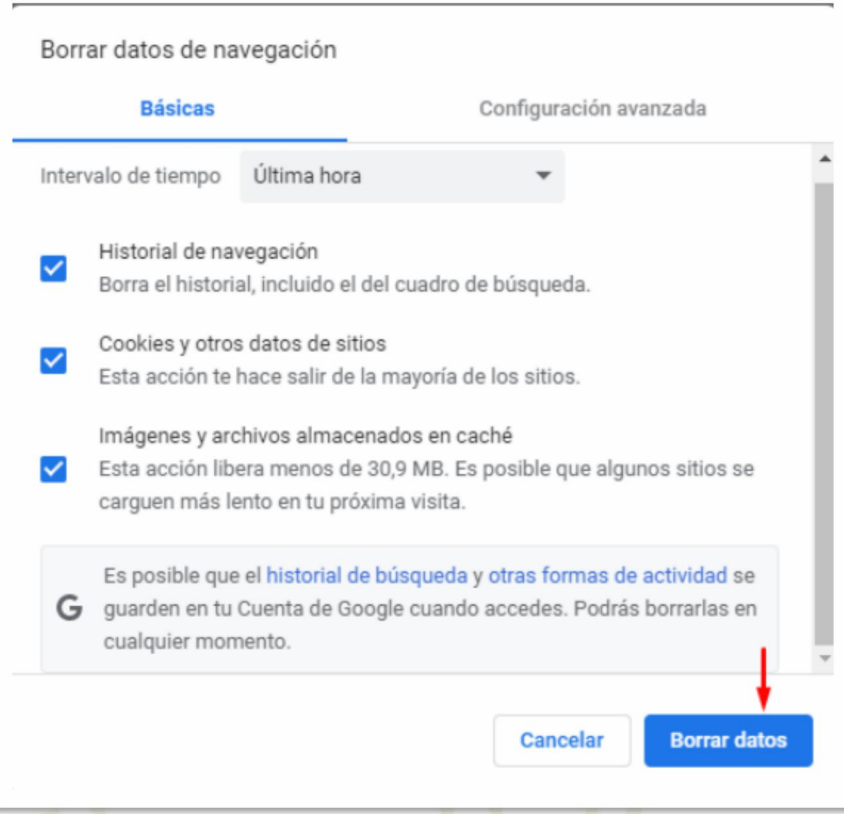

#### **MOZILLA FIREFOX**

 También pueden utilizar el navegador Firefox y la forma de limpiar la cache es igual: CTRL + SHIFT + SUPR.

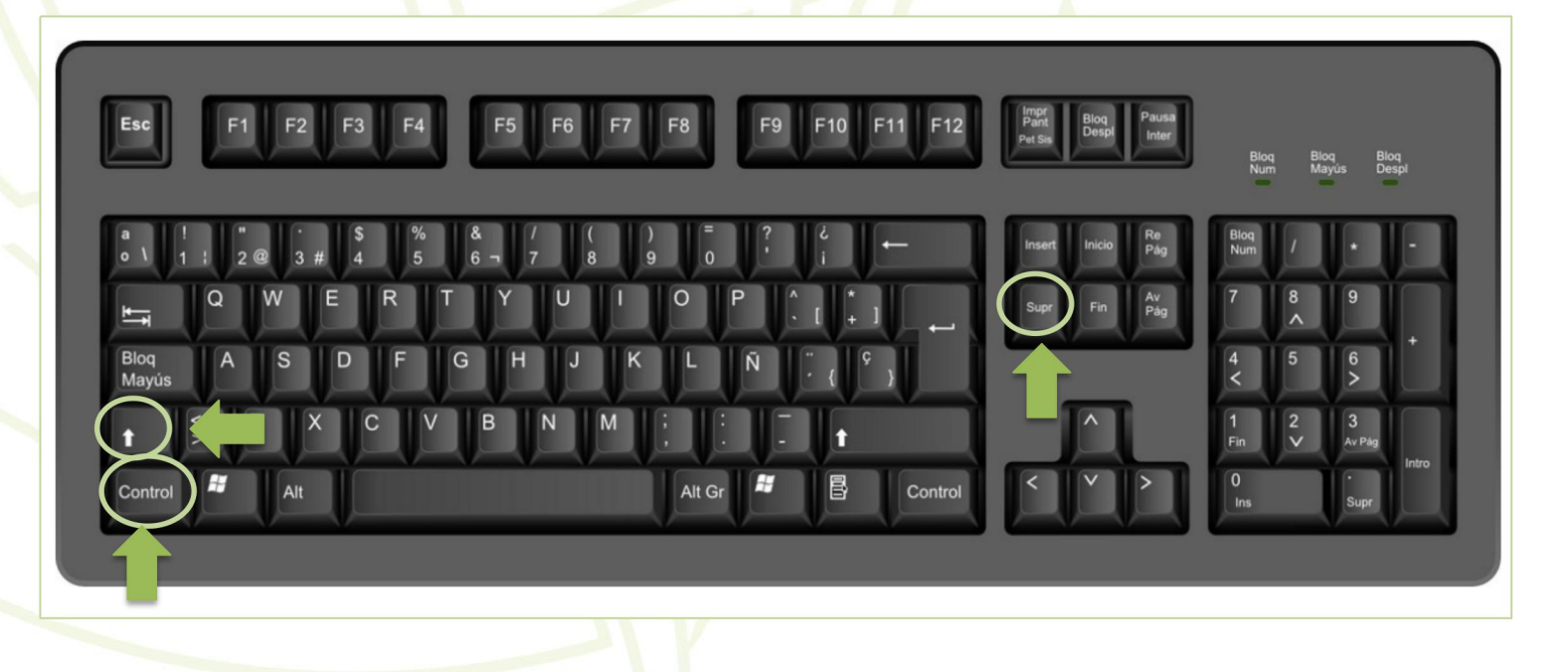

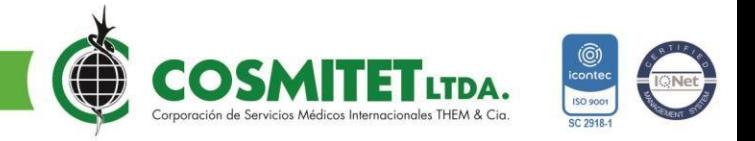

Se deb<mark>e validar que tenga señalado los ítems Historial de navegación y descargas,</mark><br>Conexiones activas, Historial de búsquedas y formularios, Cookies y Caché y luego se da clic en **Aceptar.**

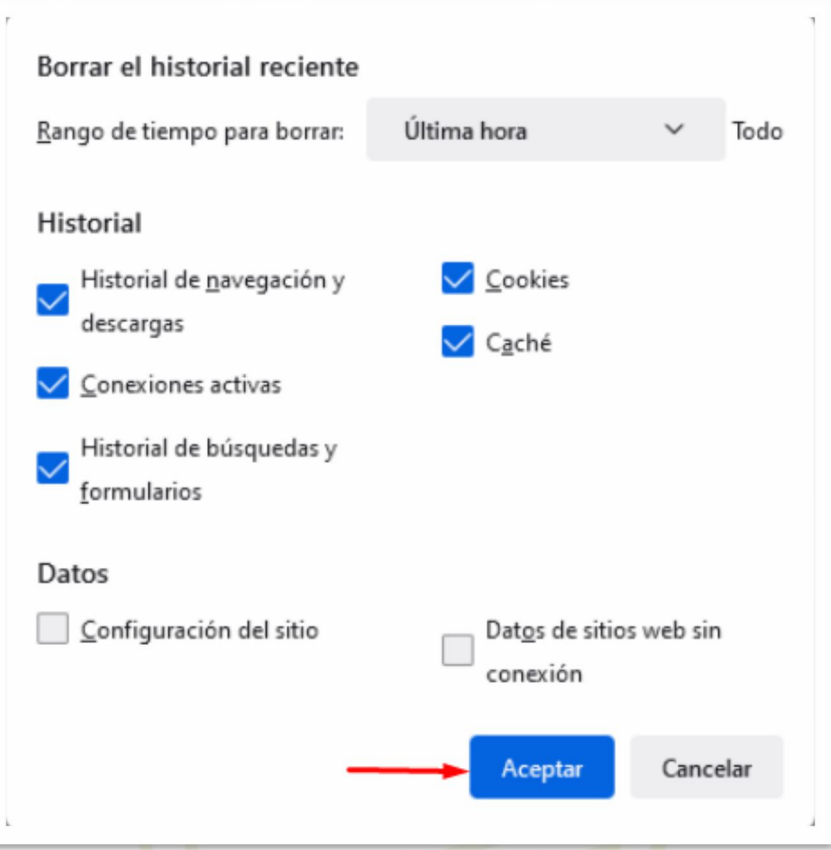

Una vez realizada la limpieza del caché, se procede a realizar el ingreso mediante el siguiente enlace:

<https://www.cosmitet.net/Cosmitet/nosotros/proveedores/>

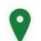

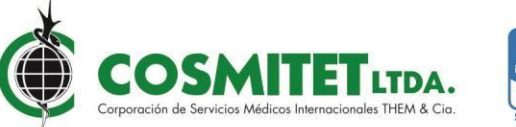

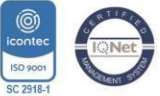

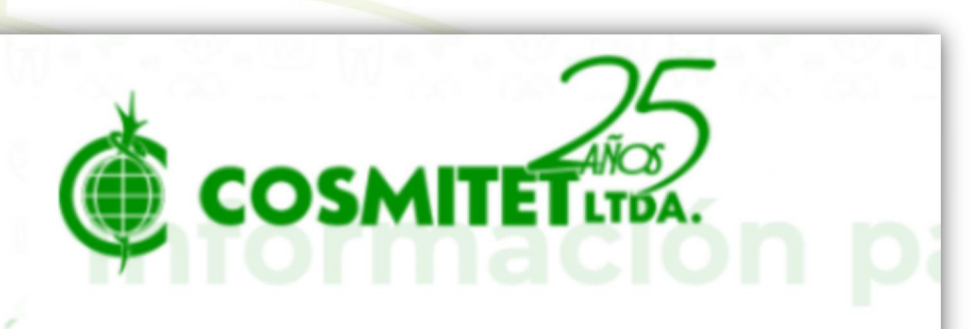

# **Links**

V

×

Ç,

- · Rips Validador Cosmitet
- Cronograma Radicaciones
- Dusoft Proveedores (Certificados de Retención, Iva e Ica, consulta de pago)
- Descargar Manual Dusoft Proveedores
- Carta Medicamentos Agotados
- Cartas Medicamentos descontinuados
- · Validador Ordenes de Servicios Proveedores

## Circular informativa proveedores No 13 - 01 Octubre 2021

П

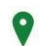